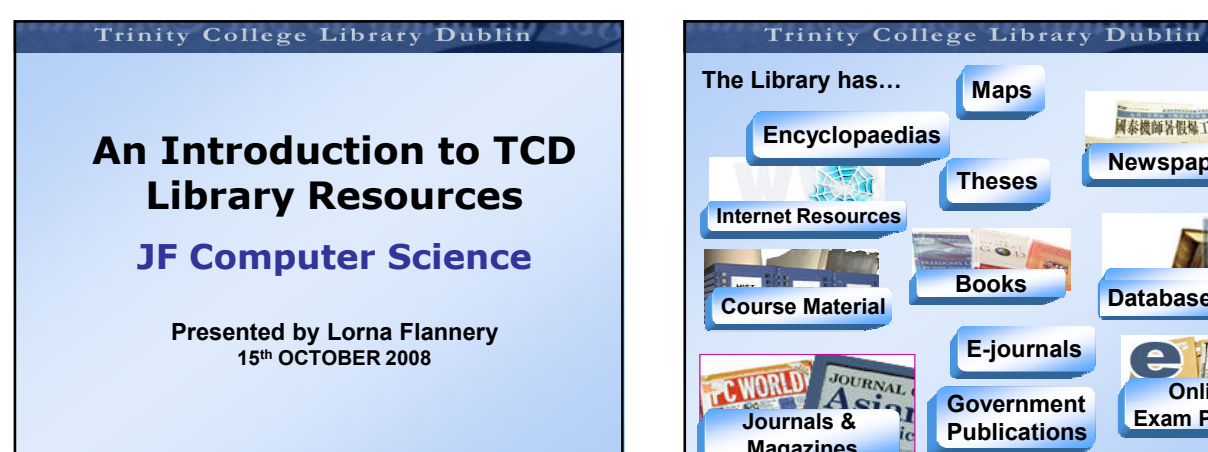

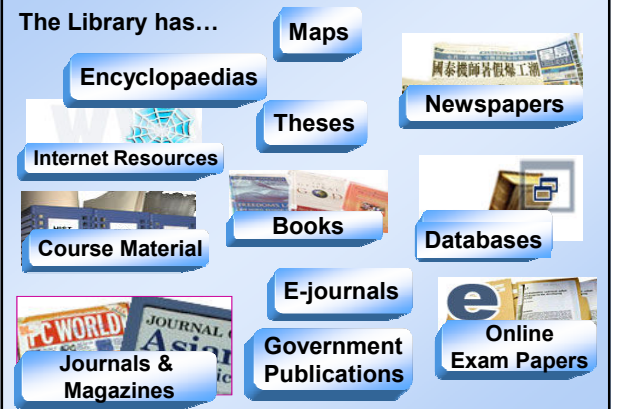

# Trinity College Library Dublin Survival Skills Step 1: Getting to know the Library Step 2: Getting to know the Library website Step 3: Getting to know the Library catalogue Step 4: Borrowing and electronic resources Step 5: Referencing & Citation Step 6: Where to get help and training

# Trinity College Library Dublin Information Seeking & Research Step 1 Getting to know the Library

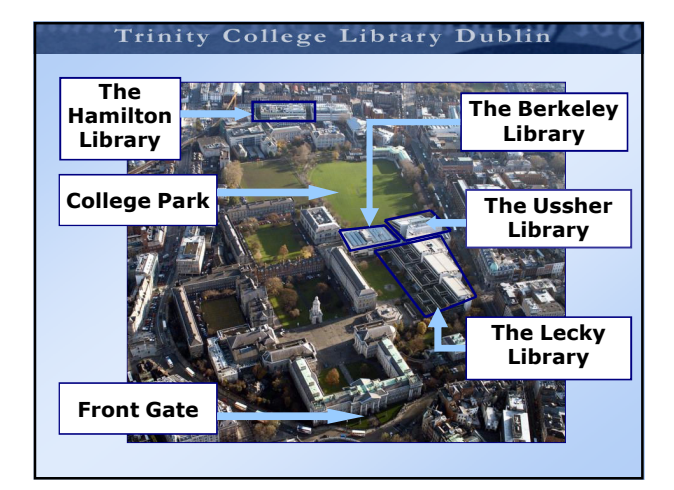

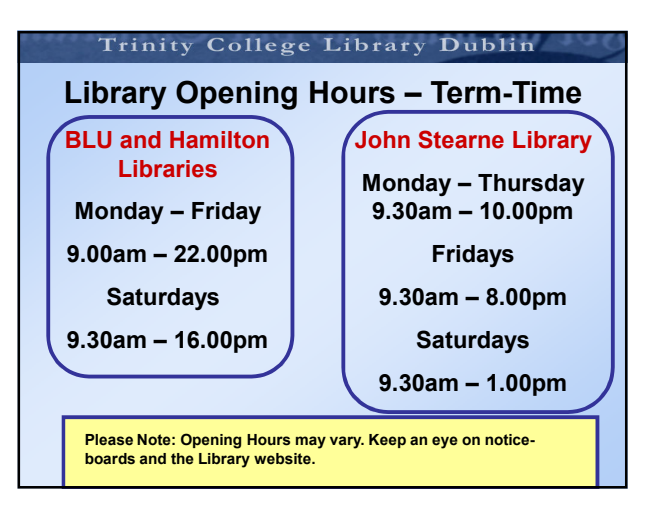

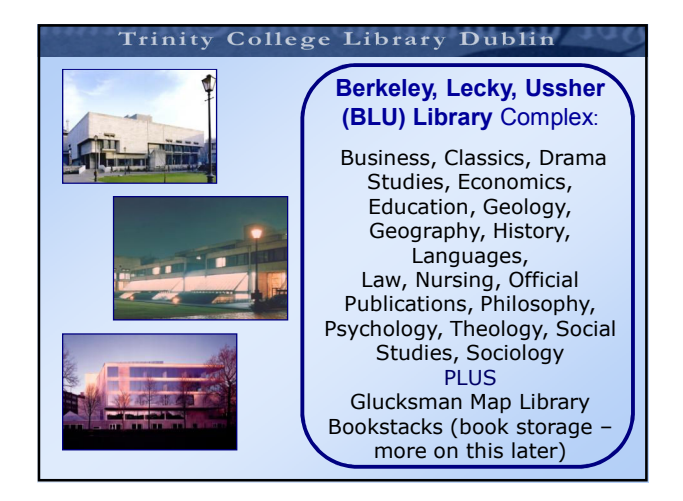

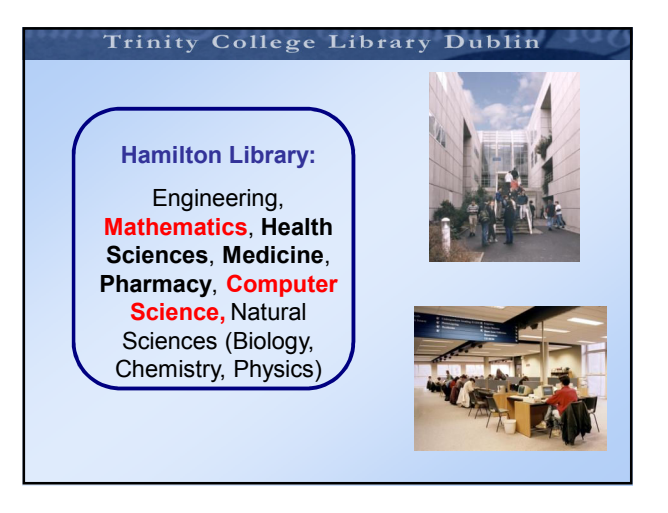

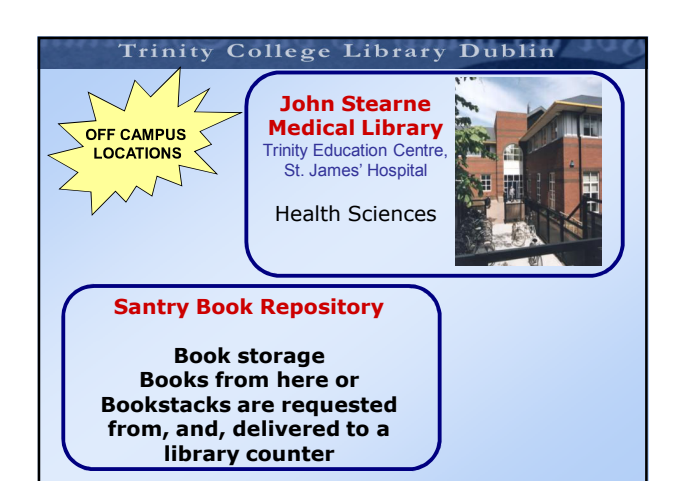

#### Step 1: Library Services

- 1. Duty Librarian
- 2. Subject Librarian
- 3. Internet/network facilities

#### Trinity College Library Dublin Step 1: Library Services

# Duty Librarian

## Having problems using the Library? Ask the Duty Librarian

- Available in the Hamilton and the Berkeley Library
- Answer general information queries

#### Trinity College Library Dublin

### Step 1: Library Services Your Subject Librarian

- Team of 15 subject librarians
- Provide Orientation and Training in your specific subject area
- More about this later .

#### Step 1: Library Services

#### Internet & Computer Facilities

- Some Computers with Internet Access are available in each Library
- Laptop Facilities Wireless Connection and Plug-in points available in most libraries

Ask the Duty Librarian for more details

Trinity College Library Dublin

## Basic Survival Skills

## Step 2 Getting to Know the Library Website

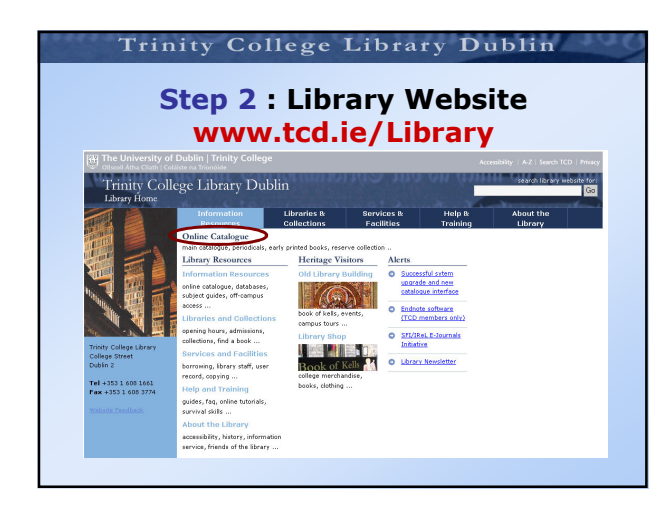

#### Trinity College Library Dublin Step 3:Library Catalogue – Did you know?

#### The Library catalogue allows you to

- Limit searches by date
- Sort your result list by date, author etc
- Mark records of interest from your result list
- Check your user record with your ID and pin
- Renew your books online with your ID and pin
- Reserve books online with your ID and pin

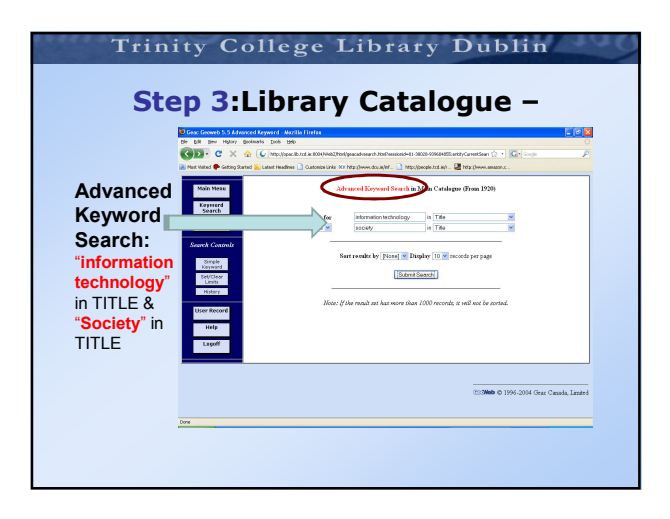

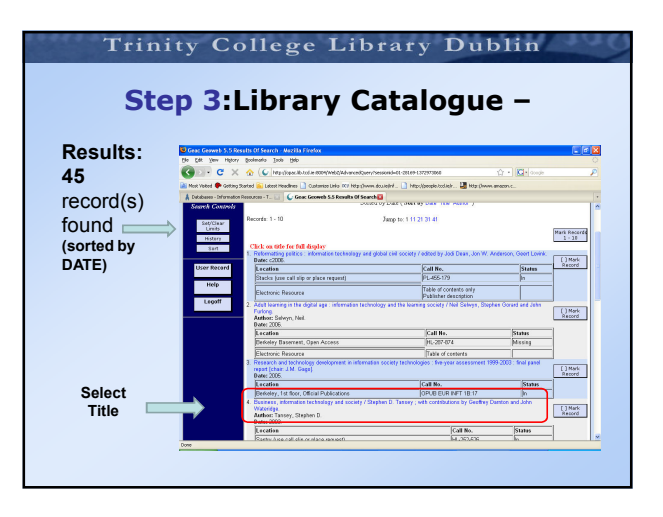

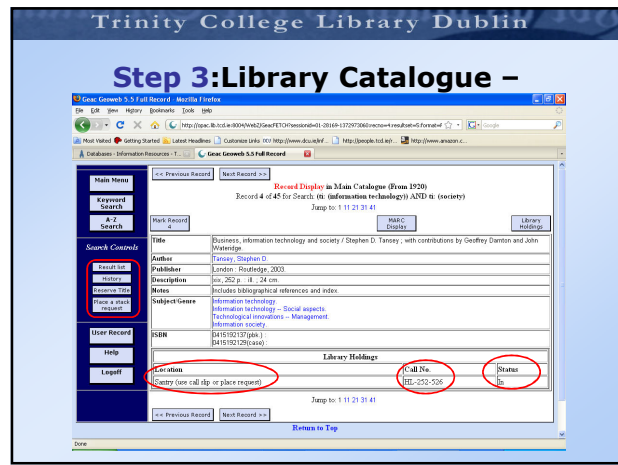

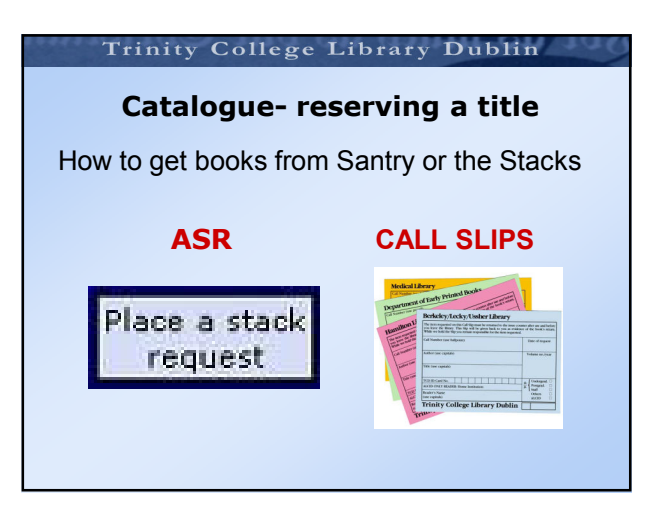

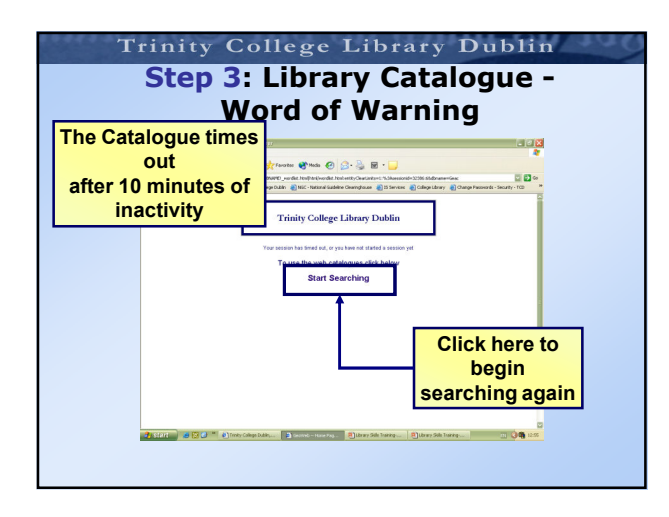

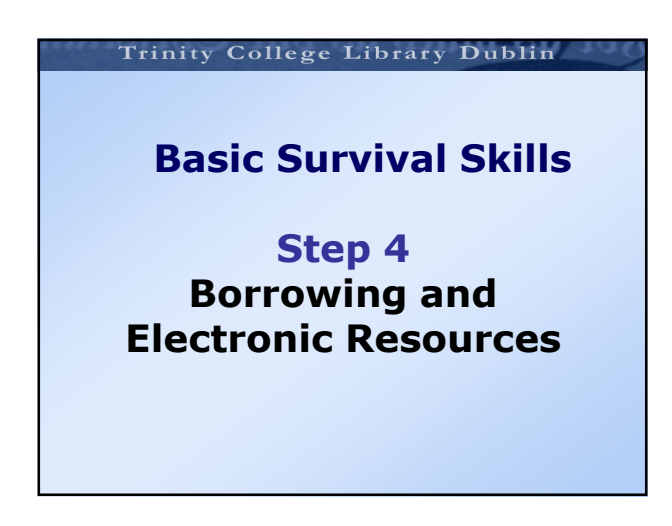

#### Step 4: Borrowing

- You need a valid student card to borrow books
- Books are issued and returned at the issue desks in the Hamilton or BLU.
- Fines for overdue books (50c per day)
- Fines for overdue counter reserve items (25c per hour)
- Super fines apply during exam time. \*
- (\* €2.50 per day/Reserve books €1.25 per hour)

#### Trinity College Library Dublin Step 4: Borrowing Rights Library User No. of Collection Length of books Loan **Undergraduate** 4 Lending (LEN, MUS-LEN, S-LEN, SJ) One week (LEN<br>+ Yellow Spot,<br>MUS-LEN + Red<br>Sticker, S-LEN,<br>SJ) and Higher Diploma Postgraduate Students One month (LEN + No Yellow Spot, MUS-LEN + No Red Sticker Research or One month 10 Lending (4 books, if no other copies are available) Open Shelves Closed Access Higher Degree Postgraduate **Students** Academic Staff 20 Open Shelves Closed Access Three months (unless recalled)

Step 4 : Open Access – Identifying Lending and Open Shelf

• Open Shelf (For Research Postgrads & Staff) do not have prefixes before the shelf mark number

#### Eg Digital Multimedia 500.185 P11\*1;5

• Lending books (For Undergrads and Dip. Postgrads) have a prefix of Len /S-Len before the shelf mark number Eg: Digital Multimedia S-LEN 500.185 P11\*1

#### Trinity College Library Dublin

#### Step 4 : Open Access Counter Reserve Material

#### Counter Reserve

- Multiple copies of items in heavy demand
- Located beside the Issue Desks in the BLU & in the Hamilton Library
- Material cannot be removed from the library
- You can borrow 4 items
- Borrow for 5 hours
- Heavy fines for overdue items

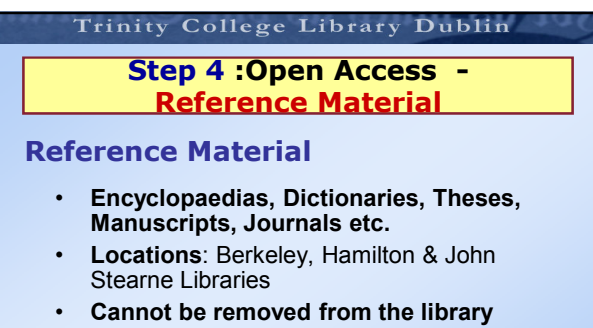

• Prefixes include Ref Bib

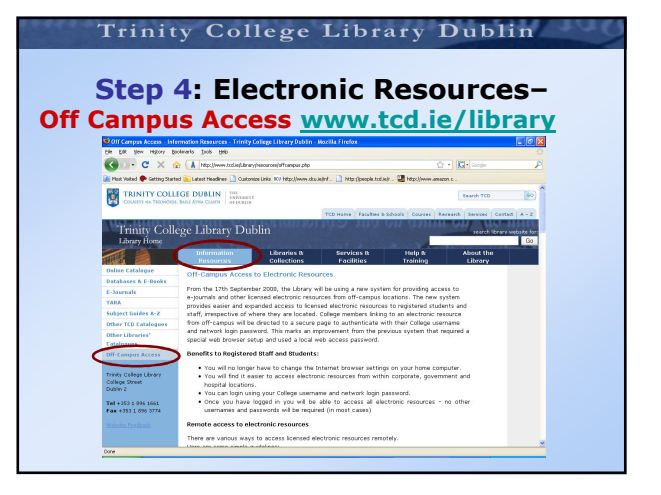

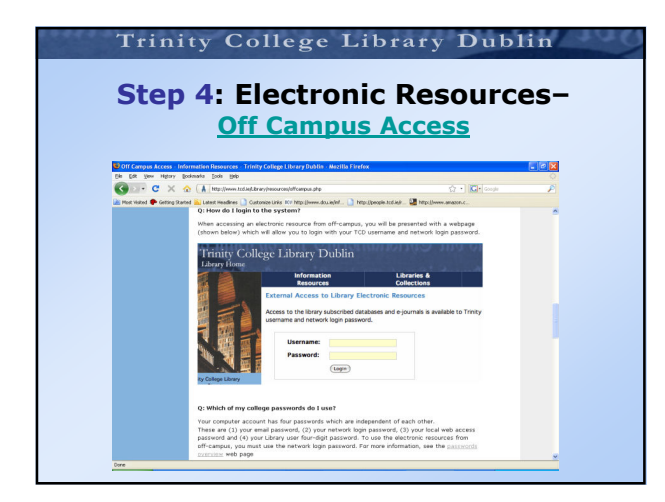

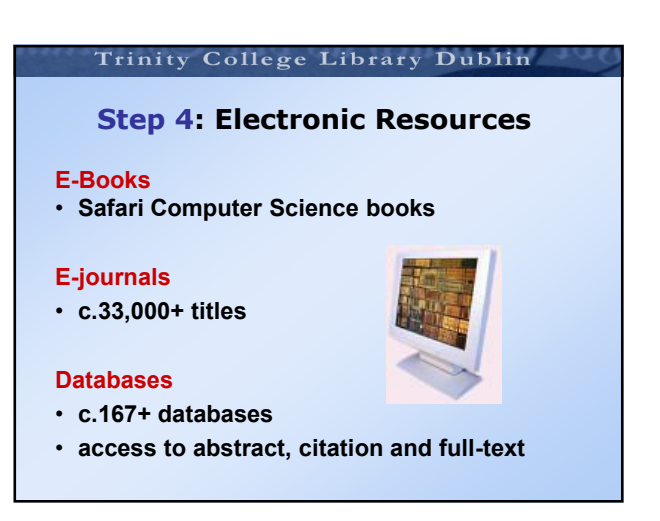

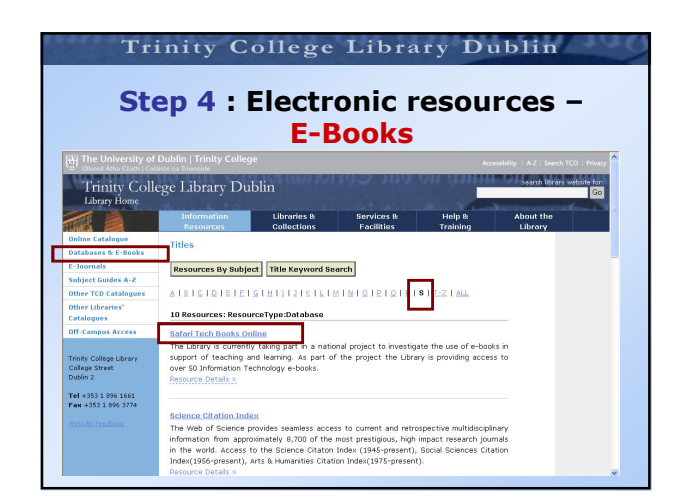

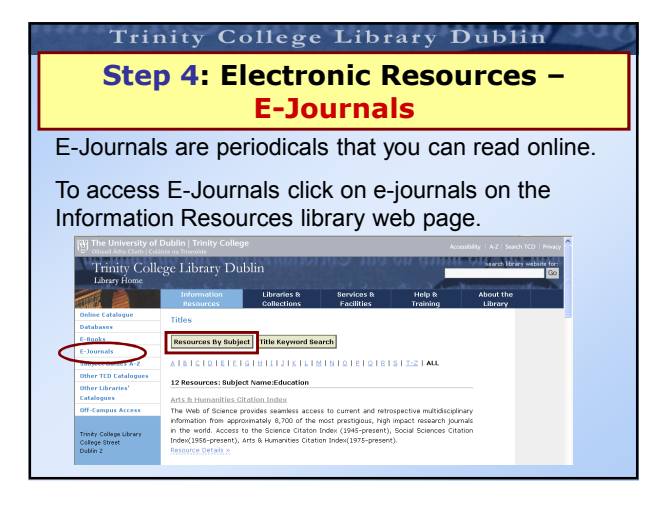

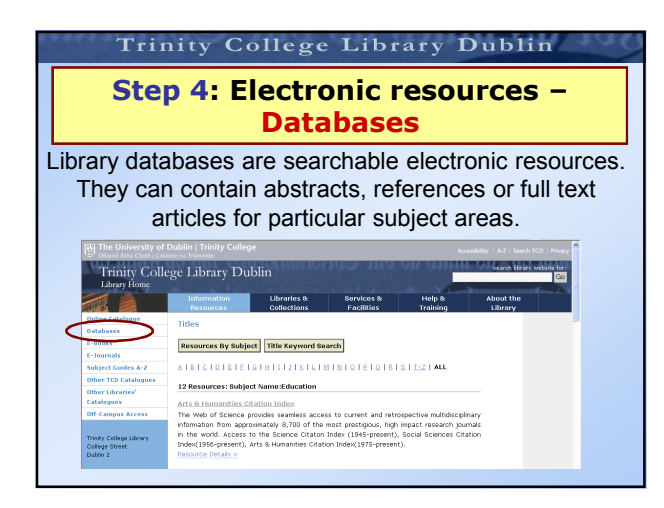

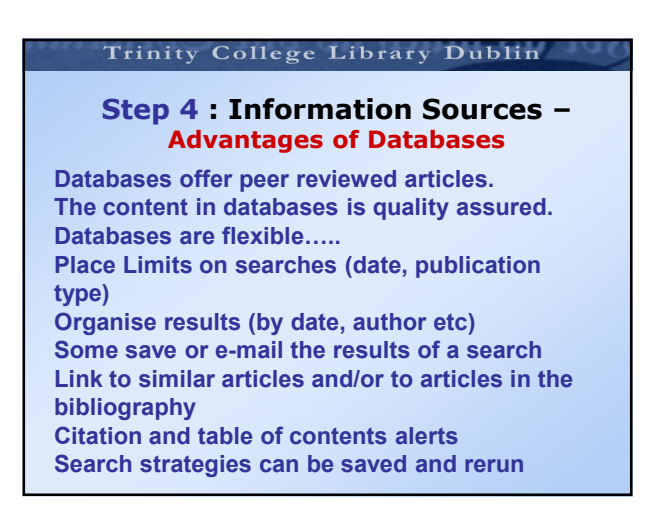

## Trinity College Library Dublin Step 4 : Electronic Resources – Some useful databases Sociology Computer Science FactFinder **ACM Digital Library** PsychArticles ASCE Journals Database Psychology & Engineering Village 2 Behavioural Science IEEE Electronic Library Springer Link

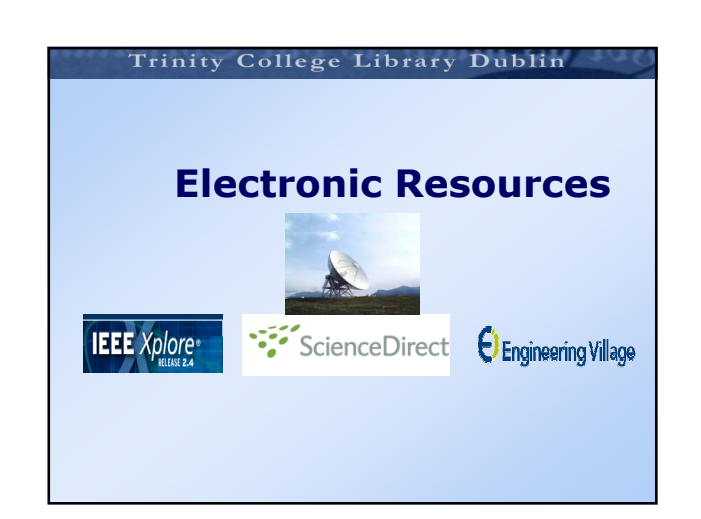

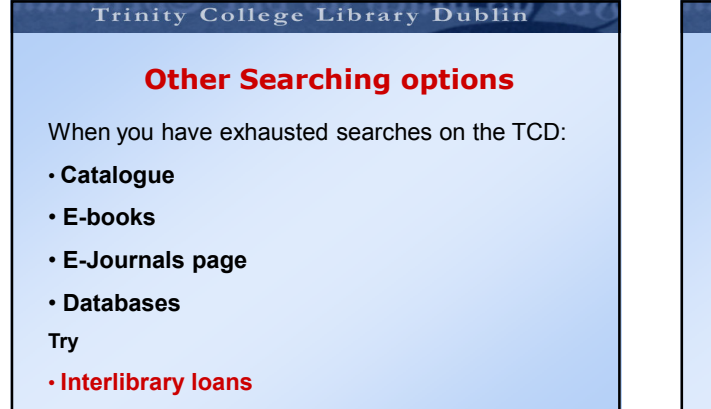

#### Interlibrary loans

#### Inter-Library Loan

•Forms for obtaining items via interlibrary loan are located in all reading rooms.

• The forms are colour-coded for different materials – orange for photocopies, yellow for books and green for theses.

• There is a cost for this service – 8 euro per item for students.

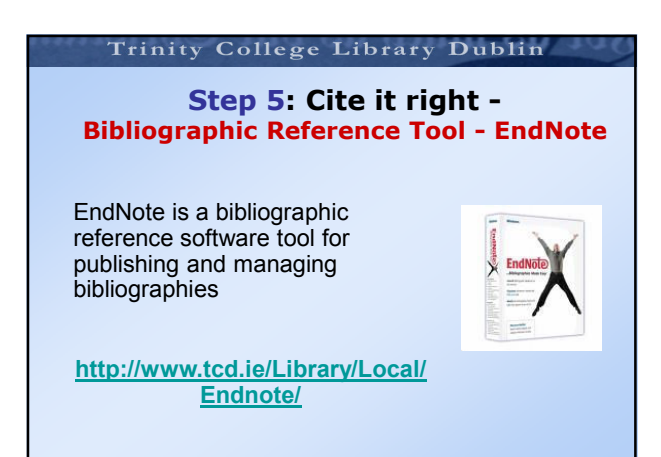

#### Trinity College Library Dublin

#### Step 5: Cite it right - Bibliographic Reference Tool - EndNote

EndNote allows you to:

Connect to the TCD library catalogue and download citations into your EndNote Library

Carry out in text Citation - Place citations from your EndNote library into the paper you are writing in Word.

Formulate a Bibliography for your paper.

#### Trinity College Library Dublin

#### Step 5: Cite it right - Populating your Endnote Library

4 Ways:

- Manually entering References
- Direct Export from databases
- Importing from databases using an import filter
- Downloading reference from the library catalogue

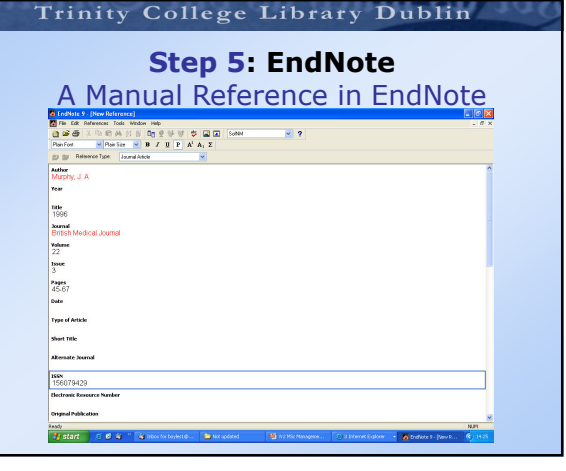

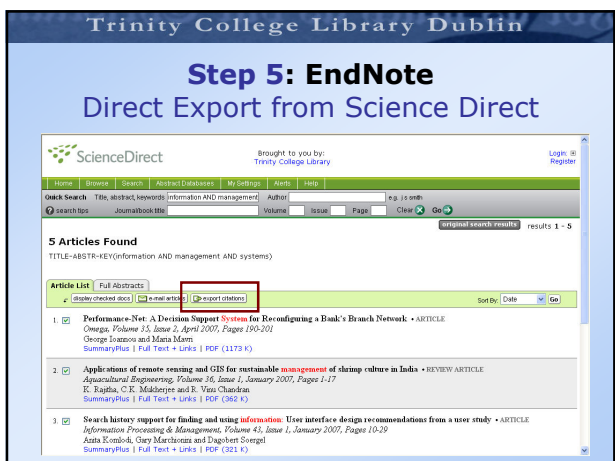

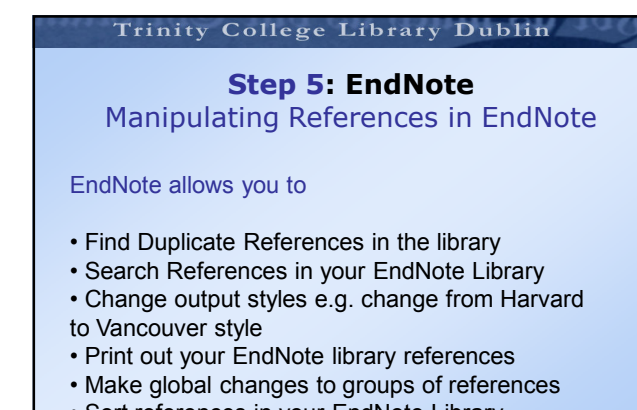

• Sort references in your EndNote Library

## Trinity College Library Dublin Step 5: EndNote

The Cite while you write feature of EndNote makes it possible to

- Insert citations in a Word document
- Format the bibliography
- Edit your citations

#### Trinity College Library Dublin

# Step 5: EndNote<br>Cite while you write **Basic Survival Skills**

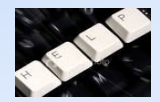

## Step 6 Where to get help and further training

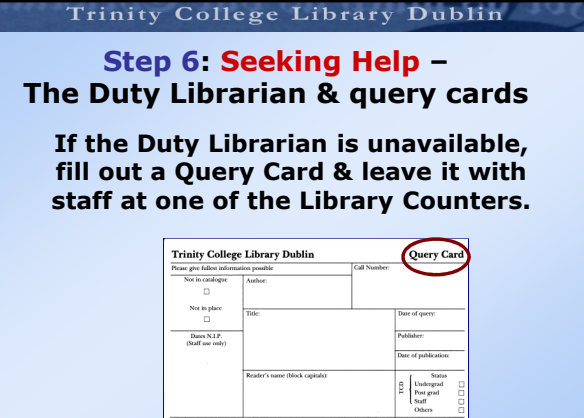

#### Trinity College Library Dublin

Step 6: Help and Training -

#### Who is your Subject Librarian?

Computer Science/Engineering: Lorna Flannery lornaflannery@tcd.ie or 01-8961805

Social Science: Ruth Potterton rpttrton@tcd.ie or 01-8961151

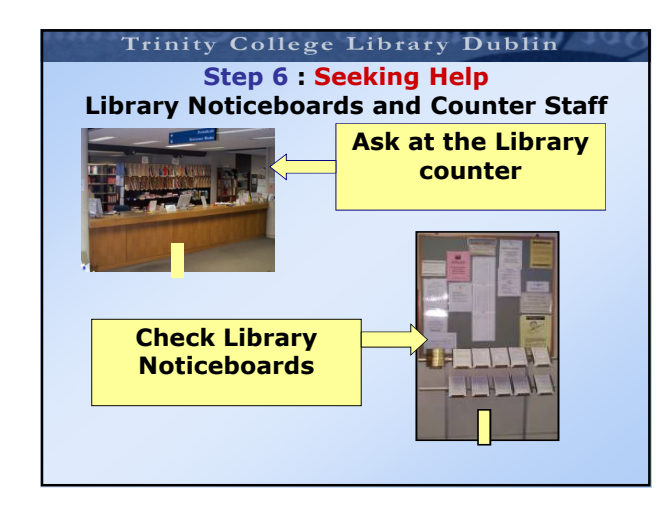

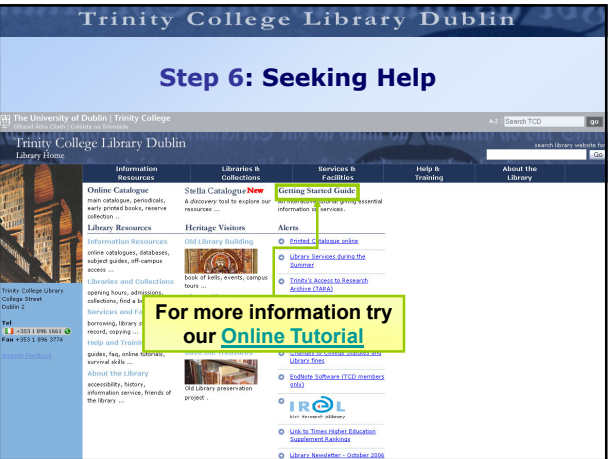

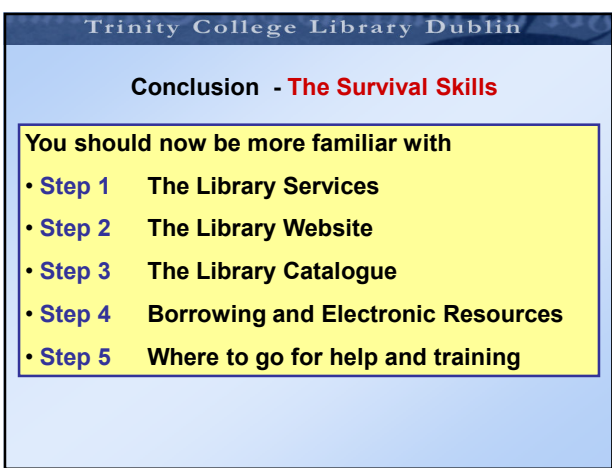

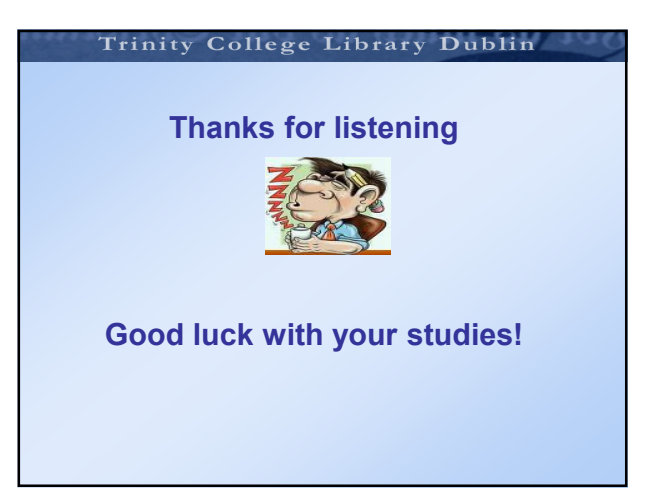